**SLO - NAVODILO ZA NAMESTITEV IN UPORABO Št. izd. : 986922 www.conrad.si** 

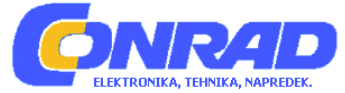

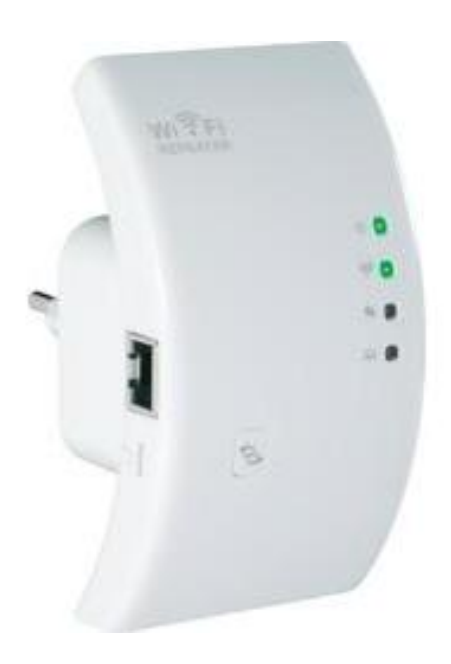

# **OJAČEVALNIK WLAN-SIGNALA CONRAD N300 ZA PRIKLJUČITEV NA VTIČNICO**

**Št. izdelka: 986922** 

# **KAZALO**

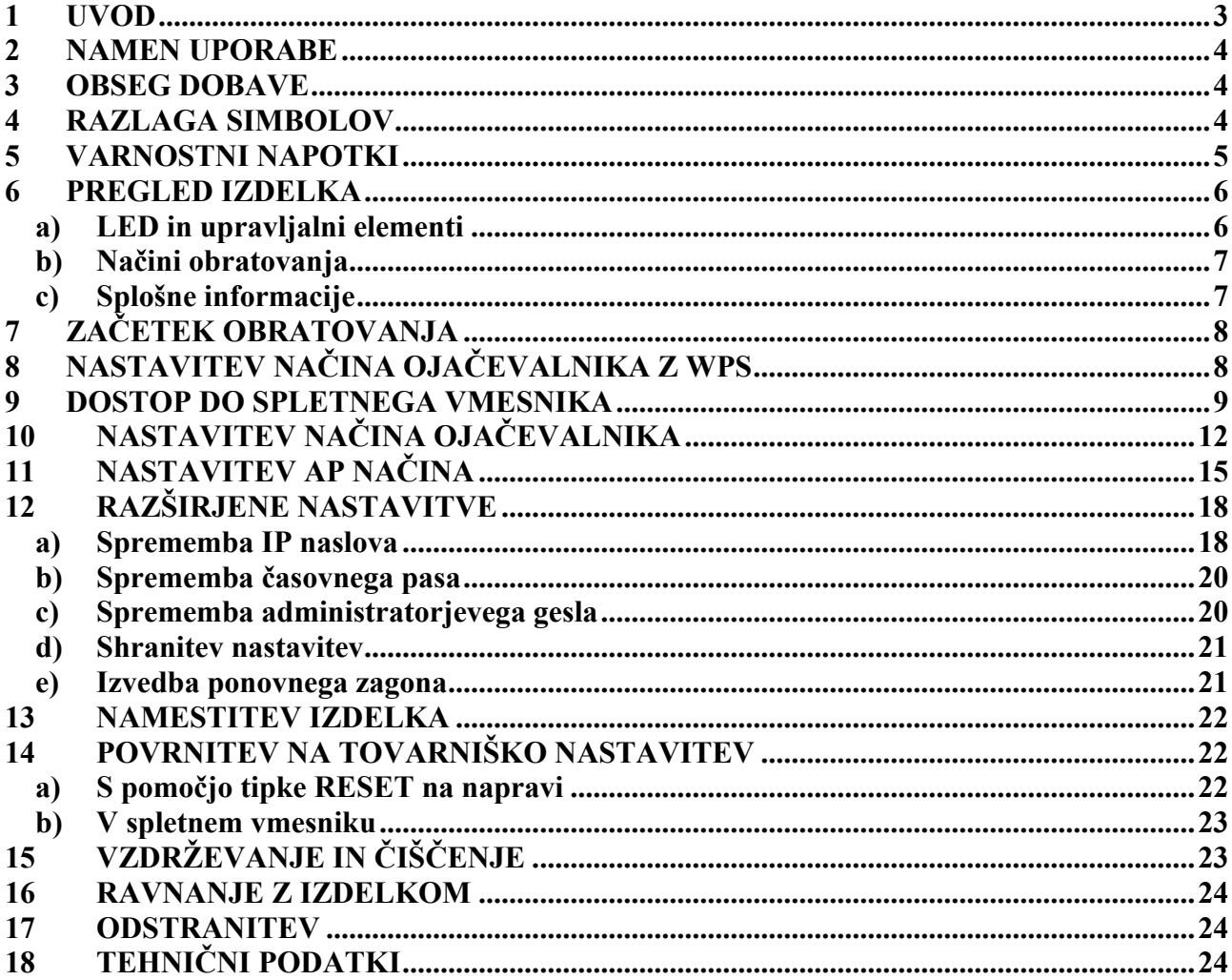

# <span id="page-2-0"></span>**1 UVOD**

Spoštovani kupec, zahvaljujemo se vam za nakup tega izdelka.

Ta izdelek ustreza zakonskim, nacionalnim in evropskim zahtevam. Za ohranitev tega stanja in za zagotovitev nenevarnega obratovanja morate vi kot uporabnik upoštevati ta navodila!

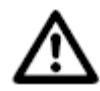

# **Pred začetkom obratovanja izdelka preberite celotna navodila, upoštevajte vse varnostne napotke in napotke za upravljanje.**

Vsa vsebovana imena podjetij in opisi izdelkov so blagovna znamka konkretnega imetnika. Vse pravice so pridržane.

# <span id="page-3-0"></span>**2 NAMEN UPORABE**

Ojačevalnik je namenjen za povečanje dometa prisotnega brezžičnega omrežja. Prenos signala med vašim prisotnim WLAN usmerjevalnikom in ojačevalnikom pri tem poteka brezžično. Izdelek pri tem ne da na voljo novega brezžičnega omrežja, temveč ojača oziroma razširi prisotno brezžično omrežje. Povezava med računalnikom in ojačevalnikom poteka z WLAN ali LAN. Napajanje poteka preko vtičnice, v kateri je priključen izdelek.

# **3 OBSEG DOBAVE**

- Ojačevalnik WLAN signala
- Adapter za priključitev na električno omrežje
- Omrežni kabel
- Navodila

# **4 RAZLAGA SIMBOLOV**

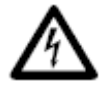

Simbol s strelo v trikotniku je uporabljen, kadar obstaja nevarnost za vaše zdravje, npr. električni udarec.

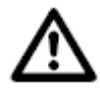

Ta simbol s klicajem v trikotniku nakazuje na posebne nevarnosti pri uporabi, obratovanju ali upravljanju.

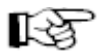

Simbol roke nakazuje na posebne namige in napotke za upravljanje.

### <span id="page-4-0"></span>**5 VARNOSTNI NAPOTKI**

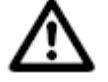

**Pred začetkom obratovanja preberite celotna navodila, ker le ta vsebujejo pomembne napotke za pravilno obratovanje.** 

**Za škode, ki nastanejo zaradi neupoštevanja tega navodila za uporabo ne velja več pravica iz garancije. Za posledične škode ne prevzemamo odgovornosti.** 

**Za materialne škode ali poškodbe oseb, ki so nastale z nepravilno uporabo ali neupoštevanju varnostnih napotkov ne prevzemamo odgovornosti! V takih primerih garancija ni več veljavna.** 

Spoštovani kupec,

sledeči varnostni napotki niso namenjeni samo za zaščito izdelka, temveč tudi za vašo lastno varnost in varnost drugih oseb. Zaradi tega pred začetkom obratovanja izdelka pozorno preberite to poglavje!

• Iz varnostnih in dostopnih razlogov (CE) samodejna predelava in / ali sprememba izdelka ni dopustna. Izdelka ne odpirajte / razstavite! V notranjosti izdelka ni delov, ki bi jih vi lahko vzdrževali.

Vzdrževalna dela in popravila lahko izvede samo strokovnjak.

- Izdelek je primeren samo za obratovanje v suhih, zaprtih prostorih. Celoten izdelek ne sme biti vlažen ali moker, nikoli se ga ne dotikajte z mokrimi rokami! Obstaja življenjska nevarnost zaradi električnega udarca!
- Izgradnja tega izdelka ustreza zaščitnemu razredu II. Kot vir napetosti za napravo lahko uporabite samo pravilno instalirano vtičnico javnega električnega omrežja.
- Pazite na to, da celoten izdelek ne bo niti poškodovan niti uničen.
- Pred vsako uporabo preverite, če je izdelek poškodovan.
- Pri ugotovljenih škodah, izdelka ne smete priključiti na električno omrežje! Obstaja življenjska nevarnost!
- Izdelek zaščitite pred direktnim sončnim sevanjem, močno vročino (>35°C), mrazom (<0°C), prahom in umazanijo, škropljenjem, vibracijami ali mehanskimi obremenitvami.
- Pri prenosu izdelka iz hladnega v topel prostor (npr. pri transportu) lahko nastane kondenzacijska voda. S tem se lahko izdelek poškoduje. Poleg tega obstaja pri napajalniku življenjska nevarnost zaradi električnega udarca! Zaradi tega pred uporabo počakajte, da se izdelek prilagodi na sobno temperaturo. To lahko med

drugim traja več ur.

- Izdelek ni igrača. Naprave, ki obratujejo na električni napetosti, ne sodijo v otroške roke. Zaradi tega bodite ob prisotnosti otrok zelo previdni.
- Izdelek obratujte samo v zmerni klimi in ne v tropski klimi.
- V neposredno bližino izdelka ne postavite posod napolnjenih s tekočinami, npr. vedra, vaze ali rože. Tekočine lahko pridejo v notranjost ohišja in pri tem vplivajo na električno varnost. Poleg tega obstaja nevarnost požara ter življenjska nevarnost zaradi električnega udarca.
- Na napravo ali v njeno bližino ne postavite odprtih virov ognja, kot so goreče sveče.
- Kabla ne upogibajte in na njega ne postavite predmetov.
- Z izdelkom ravnajte previdno. Z udarci ali padcem že iz nizke višine se bo izdelek poškodoval.
- Če so na napravi vidne škode, je ne uporabljajte več. V tem primeru nesite napravo na servis.
- V primeru vprašanj, na katera ni odgovorjeno v teh navodilih, se obrnite na našo tehnično pomoč ali drugega strokovnjaka.

#### <span id="page-5-0"></span>**PREGLED IZDELKA**

#### **a) LED in upravljalni elementi**

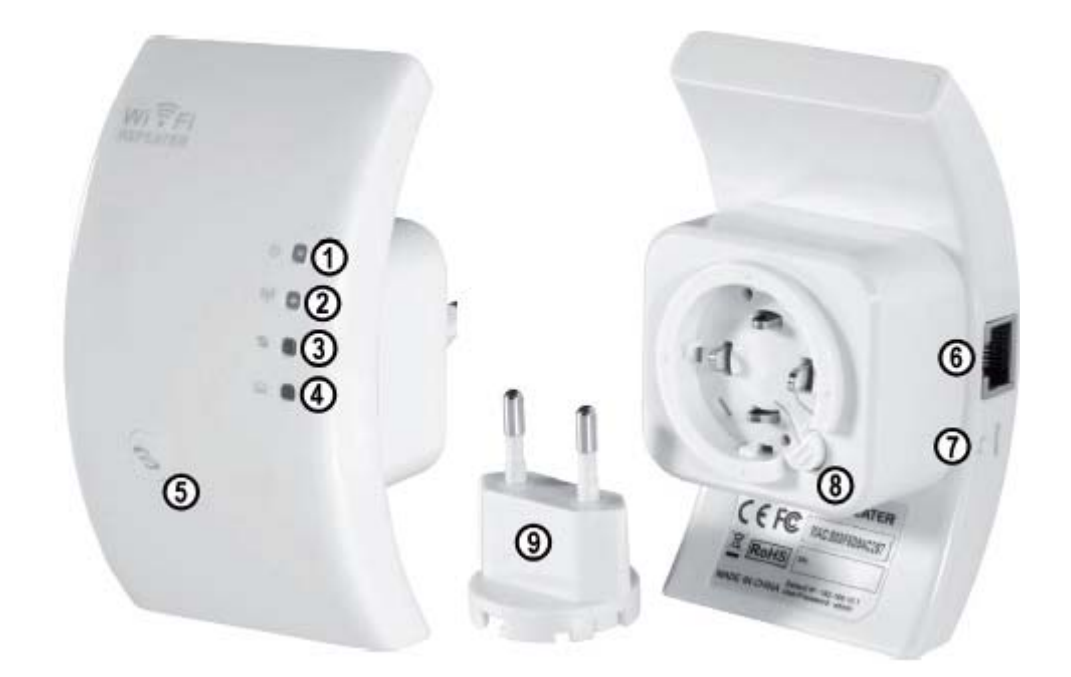

- LED Power; sveti, ko je naprava vtaknjena v vtičnici.
- LED WLAN; sveti pri aktivnem brezžičnem omrežju (WLAN); pri prenosu podatkov hitro utripa.
- LED WPS; utripa pri aktivnem WPS.
- LED LAN; sveti pri aktivni omrežni povezavi; pri prenosu podatkov hitro utripa.
- Tipka WPS; za vklop WPS-a držite tipko pritisnjeno približno 7-10 sekund.
- Priključek RJ45
- Tipka RESET
- Odklop z omrežnega adapterja (vtiča)
- Omrežni adapter (vtič)

### <span id="page-6-0"></span>**b) Načini obratovanja**

Naprava podpira načina obratovanja »Repeater« (ojačevalnik) in »Access Point« (dostopna točka).

• Način obratovanja »ojačevalnik« poveča domet prisotnega WLAN omrežja. Pri tem so podprta omrežja z 2,4GZ in z hitrostjo prenosa maksimalno 300MBit.

Ko je ojačevalnik nastavljen in povezan z vašim WLAN usmerjevalnikom, pri tem ne bo narejen nov WLAN, temveč bo prisotno brezžično omrežje (WLAN) ojačano.

S tem ni potrebno, v primeru da je vaš računalnik preko WLAN že povezan z vašim usmerjevalnikom, tega na novo povezati. Ojačevalnik se bo tukaj samodejno povezal v omrežje.

KSL Preden pričnete z nastavitvijo, naj bo vaš WLAN usmerjevalnik vklopljen in povezan z internetom.

Potrebno je tudi, da je WLAN vašega usmerjevalnika že popolnoma nastavljen. Za to upoštevajte tudi navodila vašega usmerjevalnika.

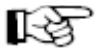

# **Upoštevajte:**

Če boste po nastavitvi ojačevalnika spremenili WLAN nastavitve vašega WLAN usmerjevalnika, morate ojačevalnik na novo nastaviti. Eventualno boste morali ojačevalnik povrniti na tovarniške nastavitve.

Nastavitev tukaj poteka preko funkcije WPS ali spletnega vmesnika. Pri nastavitvi naprave preko spletnega vmesnika, mora biti vaš računalnik priključen preko LAN priključka. Računalniki in druge naprave so lahko priključeni na ojačevalniku preko WLAN ali omrežnega priključka.

• Način obratovanja »dostopna točka« naredi novo WLAN dostopno točko z izbiro SSID (WLAN ime) in lastnim kodiranjem.

Naprava bo pri tem po nastavitvi povezana z 1:1 omrežnim kablom z vašim usmerjevalnikom. Nastavitev tukaj poteka preko spletnega vmesnika. Vaš računalnik mora biti za nastavitev priključen na LAN vmesnik (priključek) ojačevalnika.

Naprave so lahko tukaj po nastavitvi povezane samo preko WLAN.

### **c) Splošne informacije**

- Tovarniško nastavljen IP naslov izdelka je **192.168.10.233**.
- Uporabniško ime ter geslo za spletni vmesnik je »**admin**«.

# <span id="page-7-0"></span>**7 ZAČETEK OBRATOVANJA**

- Najprej vzemite izdelek in opremo (pripomočke) iz embalaže.
- Sedaj priključite vtič na ojačevalnik. Za to pojdite po sledečih korakih: Vtič potisnite v vodilo ojačevalnika. Pri tem vrtite vtič tako dolgo, dokler vodilo vtiča ni izginilo popolnoma v napravo. Sedaj ga še za približno 2 mm obrnite v desno, da slišite klik.

KZ

Mehanizem je narejen tako, da lahko vtič vsakokrat vstavite obrnjeno za 90°, glede na to katera pozicija je najbolj primerna za vašo vtičnico. Za odstranitev vtiča pritisnite samo na gumb za sprostitev in nato vtič obrnite v levo.

- Sedaj napravo vtaknite v vtičnico.
- Če želite izdelek nastavite s pomočjo spletnega vmesnika, povežite vaš računalnik z 1:1 omrežnim kablom z omrežnim priključkom ojačevalnika. Priporočamo vam, da uporabite dobavljen kabel.

Nato vklopite računalnik in počakajte, da se operacijski sistem popolnoma naloži.

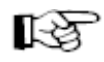

Za nastavitev načina obratovanja »ojačevalnik« z WPS priključitev na računalnik ni potrebna!

# **8 NASTAVITEV NAČINA OJAČEVALNIKA Z WPS**

Najbolj preprost način za nastavitev izdelka kot ojačevalnik je preko funkcije WPS. Predpostavka za to je seveda, da vaš WLAN usmerjevalnik tudi podpira WPS.

Za nastavitev pojdite po sledečih korakih:

- Ojačevalni vtaknite v vtičnico, če to še niste storili.
- Aktivirajte WPS pri vašem WLAN usmerjevalniku. Za to upoštevajte tudi navodila proizvajalca.

Pri večini usmerjevalnikov je potrebno tipko WPS držati pritisnjeno približno 3 sekunde. Aktiven WPS bo nato običajno prikazan z počasno utripajočo LED.

- Sedaj aktivirajte funkcijo WPS ojačevalnika. Za to držite za približno 7-10 sekundo pritisnjeno tipko WPS, ki je nameščena na sprednji strani.
- Povezava bo samodejno vzpostavljena. To traja približno 30 sekund.
- Sedaj nadaljujte s poglaviem 13 teh navodil.

# <span id="page-8-0"></span>**9 DOSTOP DO SPLETNEGA VMESNIKA**

Pripravite ojačevalnik in vaš računalnik tako, kot je opisano v poglavju 7, seveda če to še niste storili.

Ta nastavitev se navezuje na operacijski sistem Windows 7.

- Pri prvi priključitvi naprave se običajno pojavi zahteva, za določitev mesta omrežja. Tukaj izberite »Home network« (domače omrežje) ali »Work network« (službeno omrežje).
- Vmesnik mora biti nastavljen tako, da bo IP naslov samodejno pridobljen.
	- Za preveritev, če bo pri vašem računalniku IP naslov samodejno pridobljen oziroma da to spremenite, najprej odprite »središče za omrežje in skupno rabo« (ang. Network and sharing Center) operacijskega sistema Windows 7.

To dosežete tako, z levo miškino tipko kliknete na simbol omrežja v opravilni vrstici.

Nato kliknite na »Odpri središče za omrežje in skupno rabo« (ang. Open Network and Sharing Center).

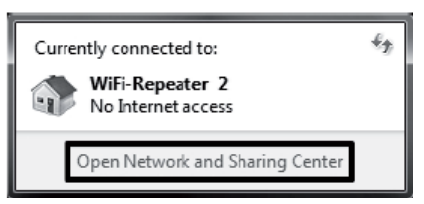

DE

盟

• Sedaj pod novim omrežjem kliknite na tipko »LAN-Verbindung«.

View your active networks

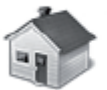

WiFi-Repeater 2 Home network

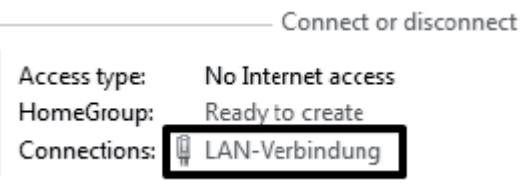

• Sedaj kliknite levo spodaj na »Lastnosti« (ang. Properties).

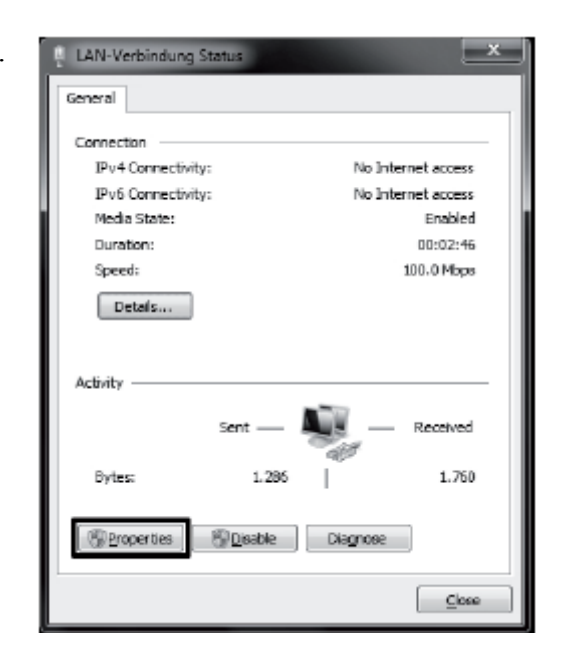

• Odpre se okno nastavitev. Tam označite točko »Internetprotokoll Version 4 (TCP/IPv4)« in spet kliknite na »Lastnosti« (angl Properties).

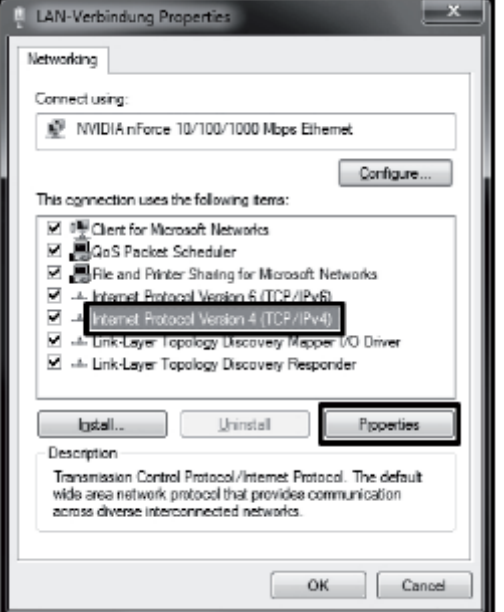

**11** 

• Tukaj morata biti obe točki nastavljeni na »samodejno pridobi« (ang. Obtain automatically«. Če to ni primer, si najprej zabeležite trenutne

nastavitve, da lahko te po nastavitvi spet povrnete nazaj na prvotno stanje. Potrdite z »OK« in zaprite obe drugi okni.

- Sedaj odprite vaš internetni brskalnik in v naslovno vrstico vnesite IP naslov **http://192.168.10.233/** ojačevalnika. Potrdite z ENTER.
- Kot uporabniško ime in geslo vnesite vsakokrat »**admin**« (brez narekovajev). Nato kliknite na »OK«.

• Za spletni vmesnik lahko izberete med angleškim in nemškim jezikom. Če želite jezik spremeniti, preprosto kliknite na men izbire in izberite želen jezik. Ta bo nato samodejno shranjen.

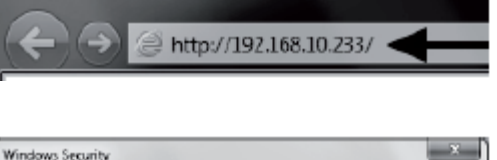

The server 192.168.10.233 at Wireless Repeater requires a usemame and

Warning: This server is requesting that your username and password be sent in an insecure manner (basic authentication without a secure

⋜

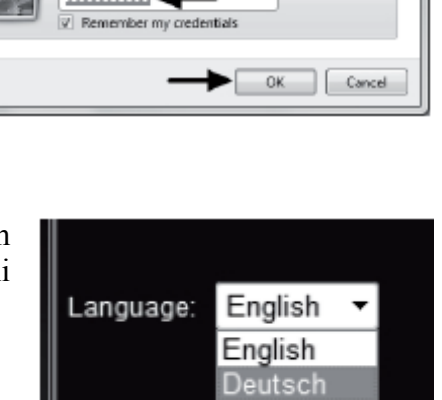

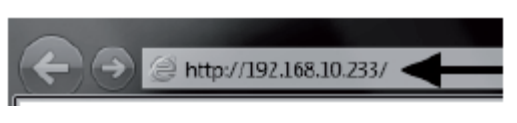

Internet Protocol Version 4 (TCP/IPv4) Properties

@ thain an IP address automatically  $\overline{\mathbb{D}}$  Use the following IP address:

Collection DNS server address automotically Use the following DNS server addresses:

You can get IP settings assigned automatically if your network supports. the capability. Otherwise, you need to ask your network administrator<br>for the appropriate IP settings.

> contractor and The common

> contractors.

 $\overline{\alpha}$ 

Advanced...

Cancel

General Alternate Configuration

IP address:

Subrat meek

Default gateway:

Proferred DNS convert Albemate DNS server

netword

connection).

admin

 $1$ 

Validate settings upon exit

# <span id="page-11-0"></span>**10 NASTAVITEV NAČINA OJAČEVALNIKA**

- 咫 To poglavje opisu osnovno nastavitev načina obratovanja »ojačevalnik«. Za primer, da želite prilagoditi še druge nastavitve, kot je npr. sprememba IP naslova naprave ali sprememba gesla administratorja, je najbolje, da te izvedete pred dejansko nastavitvijo. Za to upoštevajte poglavje 12.
- Po tem, ko ste se prijavili na spletnem vmesniku, najprej kliknite na »Setup Wizard«.

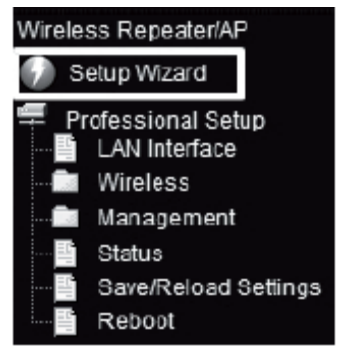

• Izberite »Wireless-Repeater-Mode« (Station)« in potrdite z »Next«.

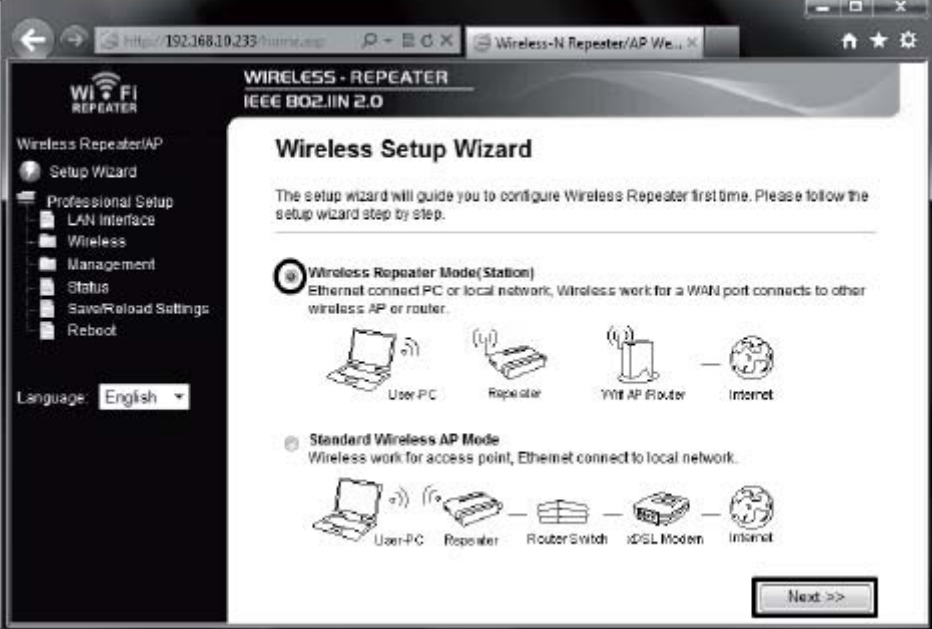

• Na tej trani bodo prikazana vsa WLAN omrežja v dometu ojačevalnika. Če WLAN vašega usmerjevalnika ni naveden v seznamu, kliknite najprej na »Refresh List«. Takoj, ko bo vaš WLAN prikazan, kliknite na gumb pod tem »Select«.

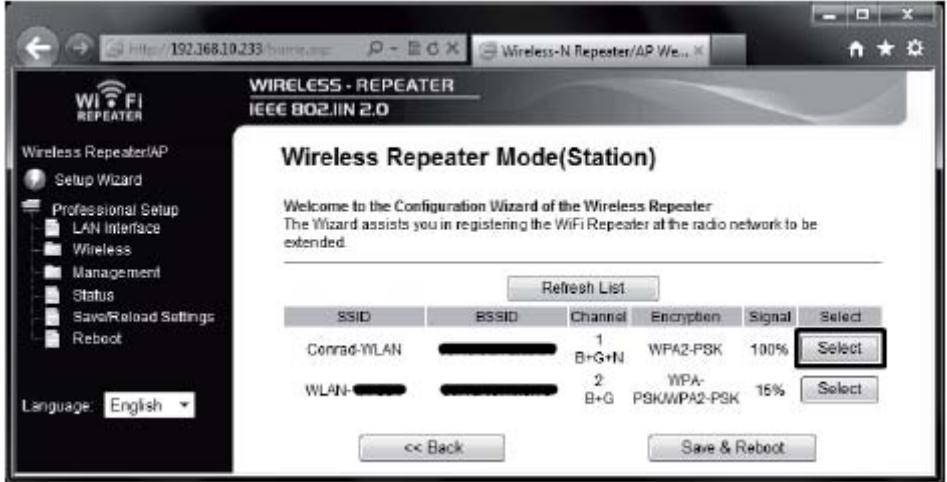

• V ustrezno polje vnesite geslo WLAN omrežja. Nato potrdite z klikom na »Save & Reboot«.

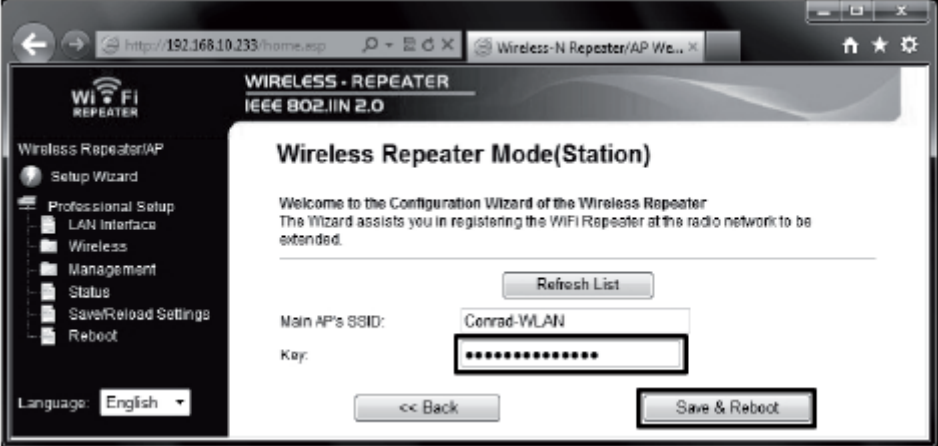

• Ojačevalnik se bo sedaj ponovno zagnal in se bo nato samodejno povezan spet z vašim WLAN usmerjevalnikom.

Za preveritev nastavitev, zaprite spletni vmesnik in ponovno zaženite vaš računalnik. Če je vaš usmerjevalnik povezan z internetom, naj bi na vašem računalniku prav tako bil možen dostop do interneta.

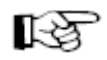

# **Upoštevajte:**

Po nastavitvi po normalni poti ni več možen dostop do spletnega vmesnika. Da lahko kljub temu dostopate do spletnega vmesnika, morate omrežni povezavi vašega računalnika dodeliti fiksen IP naslov. Druga možnost je, da pred nastavitvijo dodelite usmerjevalniku IP naslov v območju vašega WLAN usmerjevalnika. Za to upoštevajte poglavje 12 teh navodil.

- Nastavitev je s tem zaključena.
- Vi morate vaš računalnik kot običajno povezati preko WLAN z vašim usmerjevalnikom. Dostop do ojačevalnika poteka samodejno, glede na to ali ste bliže vašem usmerjevalniku ali ojačevalniku.
- Sedaj nadaljujte pri poglavju 13, da ojačevalnik pravilno namestite.

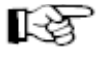

Če se pojavijo problemi, izvedite povrnitev, kot je opisano v poglavju 14 in z nastavitvijo pričnite od začetka. Predvsem pazite na to, da boste vnesli pravo geslo WLAN omrežja.

**14** 

# <span id="page-14-0"></span>**11 NASTAVITEV AP NAČINA**

To poglavje opisuje osnovno nastavitev načina obratovanja »dostopna točka« (Access Point).

• Po tem, ko ste se prijavili na spletni vmesnik, najprej kliknite na »Setup Wizard«.

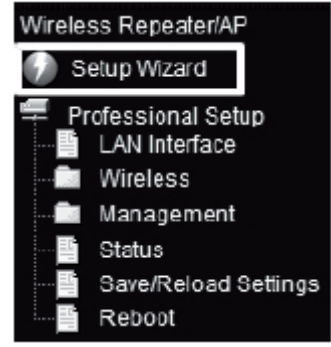

• Izberite »Standard AP Mode« in potrdite z »Next«.

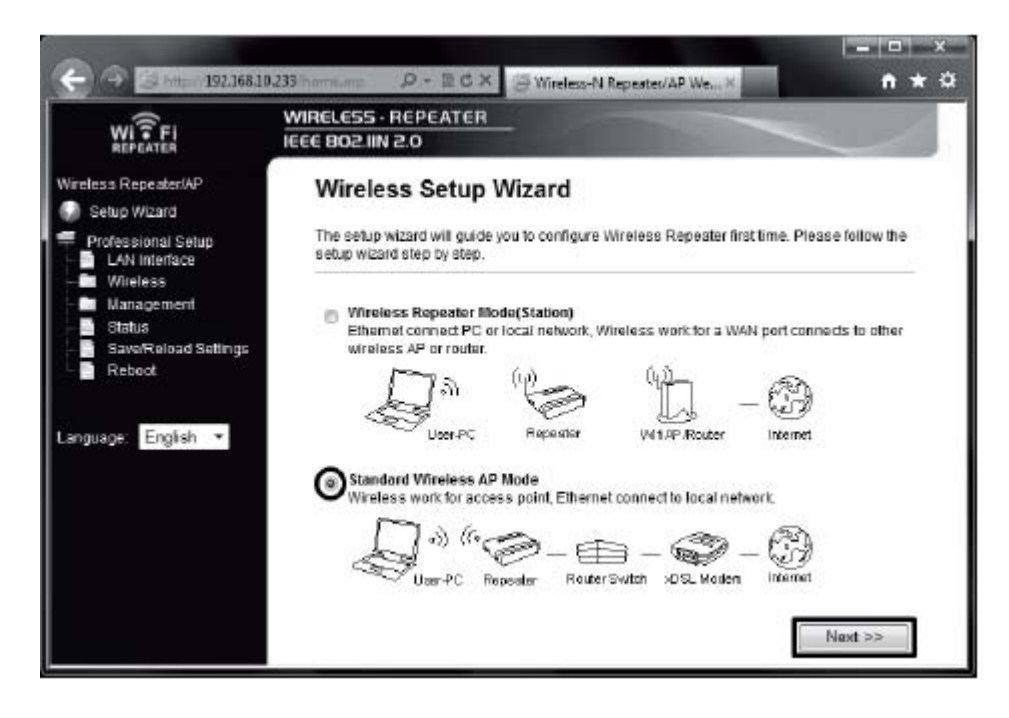

• Če želite, spremenite dodeljeno ime novega WLAN omrežja. Nato nastavite kodiranje. Za to kliknite na meni izbire in izberite želeno kodiranje.

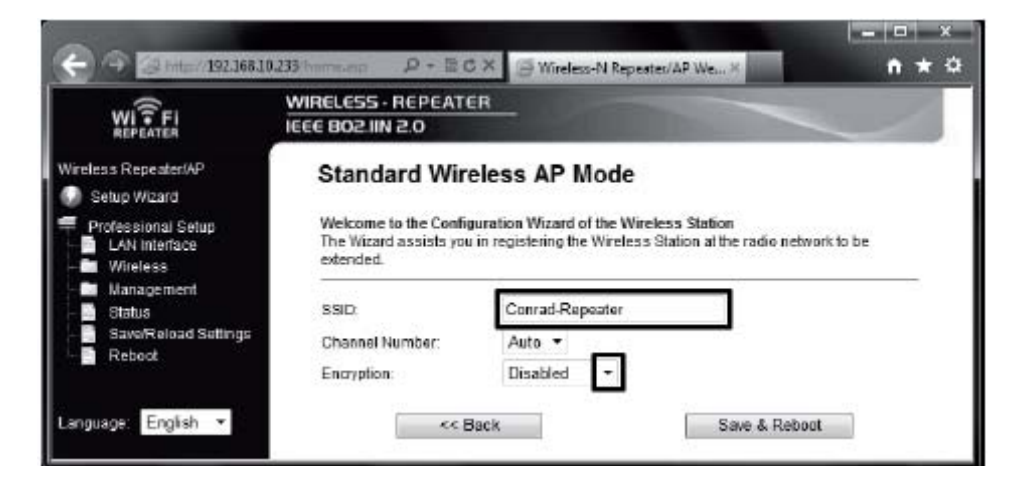

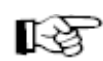

Priporočamo samo uporabo vrste kodiranja »WPA2 PSK«! Vse druge vrste ne ponujajo zadostne zaščite!

• Vnesite še poljubno geslo in potrdite z klikom na »Save & Reboot«.

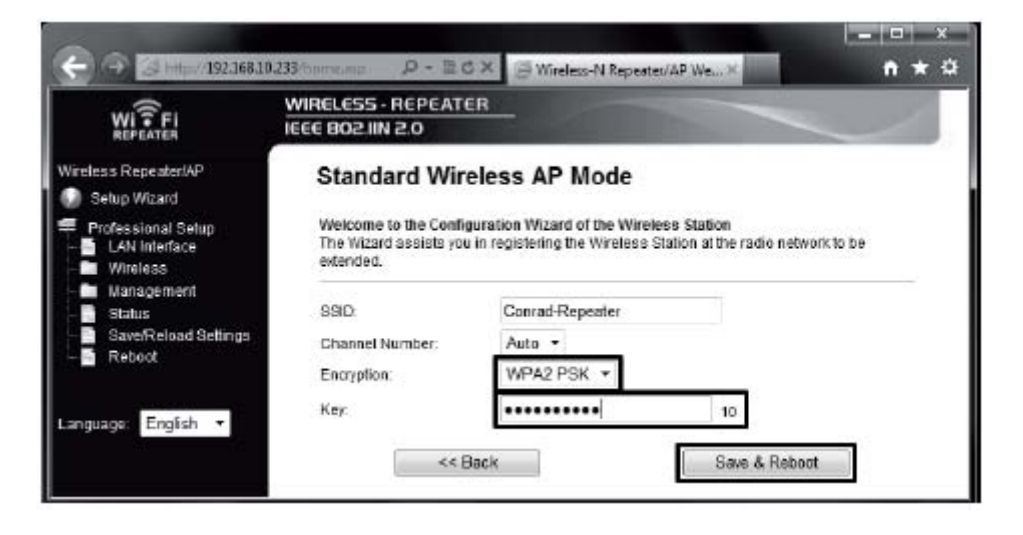

• Naprava se bo sedaj ponovno zagnala. Takoj, ko je to zaključeno, boste posredovani na začetno stran spletnega vmesnika.

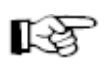

Če želite, lahko izvedete še nadaljnje nastavitve, kot je npr. sprememba IP naslova naprave ali sprememba gesla administratorja. Za to upoštevajte poglavje 12 teh navodil.

- Za preveritev nastavitev, zaprite spletni vmesnik in napravo potegnite iz vtičnice.
- Sedaj LAN priključek »dostopne točke« povežite z 1:1 omrežnim kablom z LAN priključkom vašega usmerjevalnika.

Nato napravo spet vtaknite v poljubno vtičnico in počakajte približno 1 minuto, da se zagon konča.

- Vaš računalnika prijavite na WLAN dostopne točke. Vašemu računalniku bo samodejno dodeljen IP naslov vašega usmerjevalnika. Če je ta povezan z internetom, naj bi sedaj tudi na vašem računalniku bil možen dostop do interneta.
- Nastavitev je s tem zaključena. Sedaj nadaljuje pri poglavju 13, da ojačevalnik pravilno namestite.

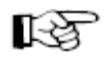

Če se pojavijo problemi, izvedi te povrnitev tako, kot je opisano v poglavju 14 in z nastavitvijo pričnite od začetka.

# <span id="page-17-0"></span>**12 RAZŠIRJENE NASTAVITVE**

# **a) Sprememba IP naslova**

咚

Če se pojavijo problemi, izvedite povrnitev tako, kot je opisano v poglavju 14 in z nastavitvijo pričnite od začetka.

• V spletnem vmesniku kliknite na točko »LAN Interface«. Spremenite IP naslov ter DHCP območje po vaši želji. Nastavitve shranite z klikom na »Apply Changes«.

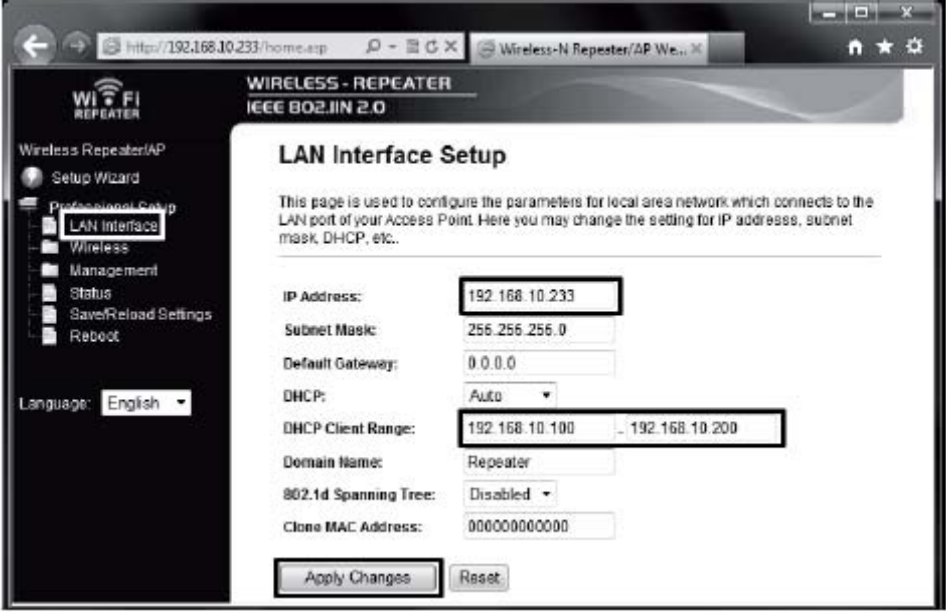

隐 Če je DHCP strežnik nastavljen na »Disabled«, npr. ko je naprava že nastavljena na AP način, vam DHCP območja ni potrebno prilagoditi. Nato zadostuje, da spremenite samo IP naslov.

• Sprememba je smiselna, ko želite npr. dodatno nekaj spremeniti v spletnem vmesniku medtem, ko ojačevalnik ali dostopna točka že obratuje. Za to pa je potrebno, da napravi dodelite naslov v območju vašega usmerjevalnika.

• Na podlagi sledečega primera vam želimo olajšati nastavitev.

Npr. da ima vaš usmerjevalnik IP naslov **192.168.1.1** in DHCP območje je omejeno na **192.168.1.100** do **192.168.1.150**. Nato v vsakem primeru izognite IP naslovu in DHCP območju usmerjevalnika.

Tukaj npr. kot IP naslov dodelite **192.168.1.200.** Kot DHCP območje določite **192.168.1.210** do **192.168.1.220**.

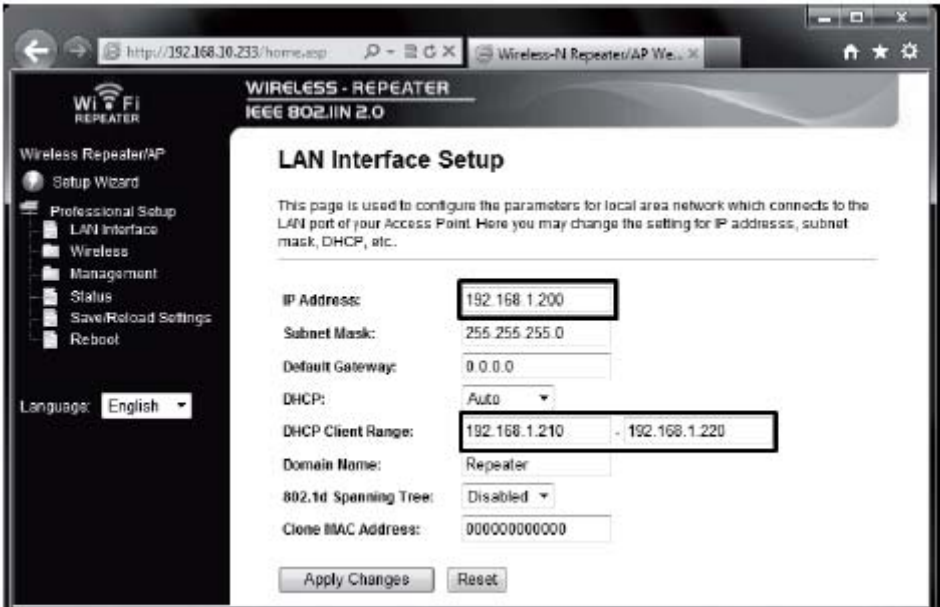

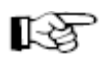

IP naslovi morajo vedno biti v območju med **1** in **254**. V našem primeru torej med **192.168.1.1** in **192.168.1.254**. Ostali trije deli so spremenljivi.

• Če želite sedaj dostopati do spletnega vmesnika, morate ustrezno v naslovno vrstico brskalnika vnesti spremenjen IP naslov.

#### <span id="page-19-0"></span>**b) Sprememba časovnega pasa**

• Za spremembo časovnega pasa kliknite v točki menija »Management« na pod točko »Time Zone Setting«.

Odprite meni izbire in izberite želen časovni pas. Nastavitev shranite z klikom »Apply Changes«.

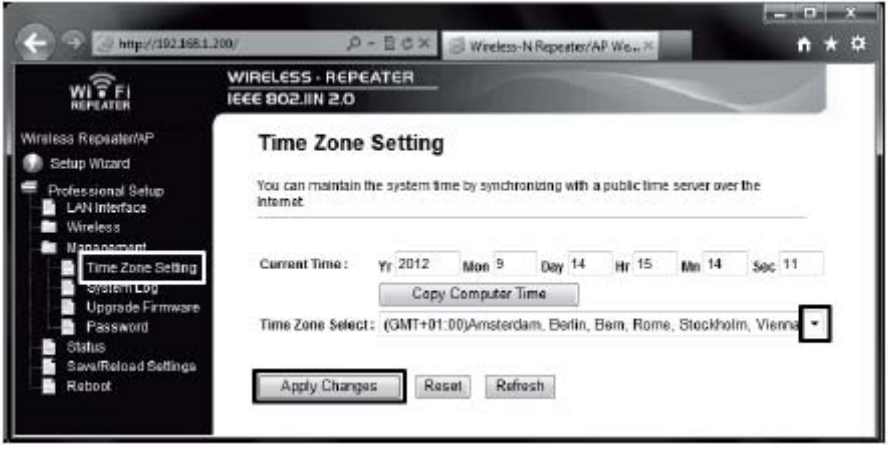

- **c) Sprememba administratorjevega gesla**
- Za spremembo gesla administratorja kliknite v točki menija »Management« na točko »Password«.

V zgornje polje vnesite uporabniško ime »admin« (brez narekovajev) in nato v obe spodnji polji vnesite novo geslo.

Nastavitev shranite z klikom »Apply Changes«.

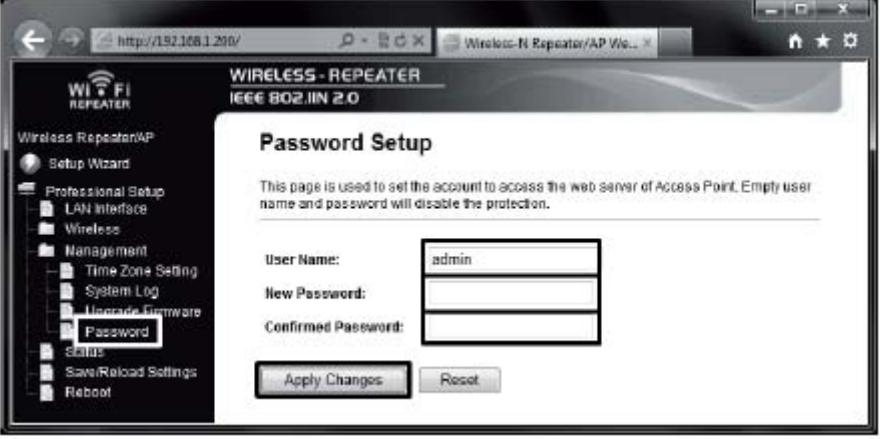

#### <span id="page-20-0"></span>**d) Shranitev nastavitev**

• Za shranitev nastavitve izdelka v datoteko kliknite v meniju na točko »Save / Reload Settings«. Nato kliknite desno na gumb »Save«, da preložite datoteko nastavitve.

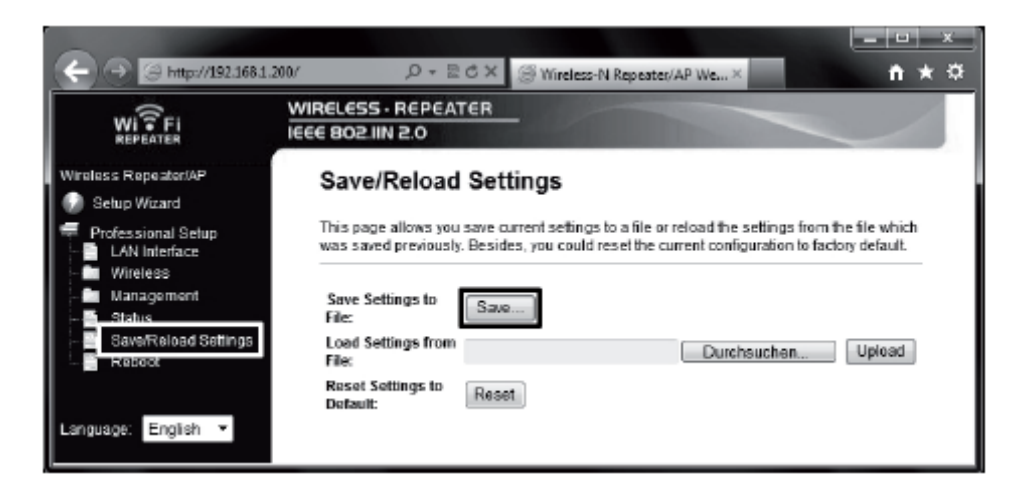

- **e) Izvedba ponovnega zagona**
- Za ponovni zagon ojačevalnika kliknite v meniju na »Reboot«. Nato kliknite na »Reboot now«.

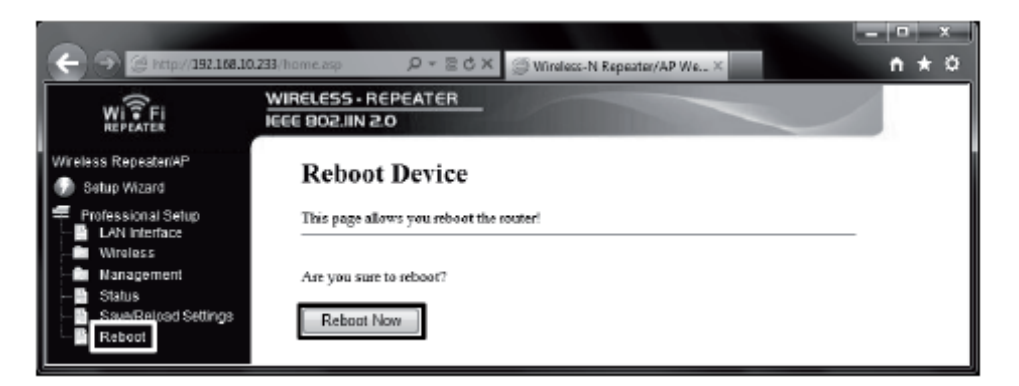

### <span id="page-21-0"></span>**13 NAMESTITEV IZDELKA**

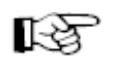

Vseeno na kateri način obratovanja ste nastavili izdelek, nastavitve ostanejo ohranjene tudi po odstranitvi za napajanja.

• Če ste napravo nastavili kot ojačevalnik, je najbolje, da jo namestite na sredini med vašim WLAN usmerjevalnikom in pozicijo, , kjer želite z vašim računalnikom še imeti WLAN sprejem.

Vendar pa upoštevajte, da je domet, glede na okolico, kljub temu omejen.

Priporočamo vam, da računalnik postavite na pozicije, kjer ta še ravno ima WLAN sprejem z vašega WLAN usmerjevalnika. Nato nastavljen ojačevalnik namestite na sredino med obe napravi.

• Če ste napravo nastavili kot dostopno točko, jo lahko poljubno namestite. Mesto postavitve je omejeno samo z dolžino omrežnega kabla.

Upoštevajte, da maksimalna dolžina kabla pri 10/100Mbit omrežjih znaša približno 100m.

# **14 POVRNITEV NA TOVARNIŠKO NASTAVITEV**

#### **a) S pomočjo tipke RESET na napravi**

- Za povrnitev ojačevalnika na tovarniške nastavitve brez spletnega vmesnika, ga vtaknite v vtičnico in počakajte, da je zagon zaključen.
- Nato na napravi približno 10 sekund držite pritisnieno tipko RESET in jo nato spustite. Če je povrnitev uspešna prepoznate na tem, da se vse LED razen LED POWER za kratek čas izklopijo.
- Ojačevalnik izvede ponoven zagon. To traja približno 1 minuto. Nato je naprava spet povrnjena na tovarniško nastavitev.

### <span id="page-22-0"></span>**b) V spletnem vmesniku**

- Za povrnitev ojačevalnika na tovarniške nastavitve s pomočjo spletnega vmesnika, ojačevalnik vtaknite v vtičnico in počakajte približno 1 minuto, da je zagon zaključen. Nato se prijavite v spletni vmesnik tako, kot je opisano v poglavju 9.
- Najprej kliknite na »Save / Reload Settings« in nato na »Reset«.

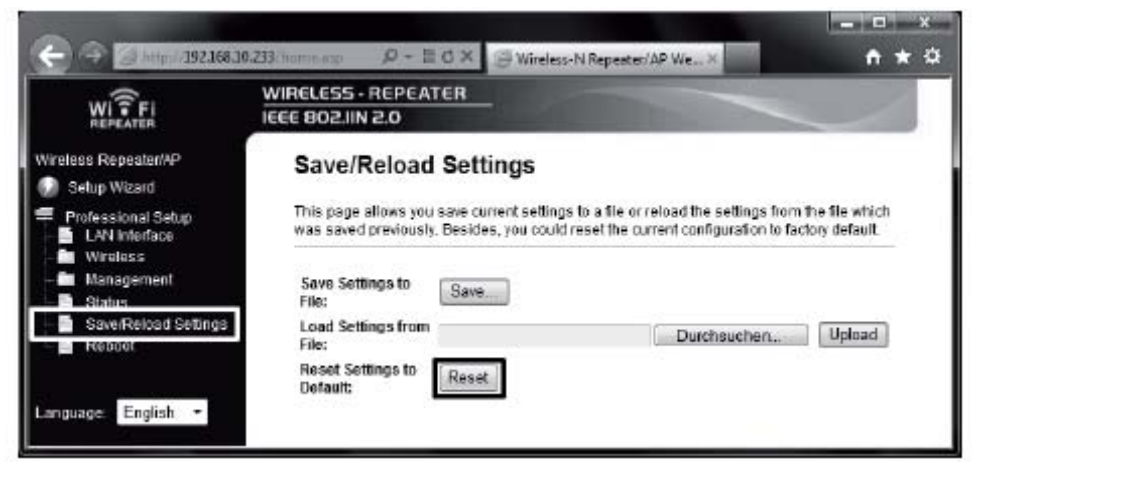

• Pojavi se majhno okno, kjer morate potrditi z klikom na »OK«.

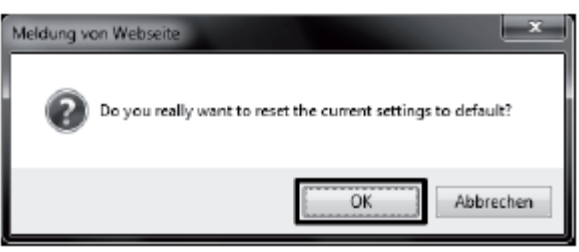

• Med povrnitvijo se bodo vse LED razen LED POWER za kratek čas izklopile. Ojačevalnik izvede ponovni zagon. To traja približno 1 minuto. Nato je naprava spet povrnjena na tovarniške nastavitve.

# **15 VZDRŽEVANJE IN ČIŠČENJE**

Vzdrževanje ali popravilo lahko izvede samo strokovnjak ali servis. V notranjosti izdelka ni delov, ki bi jih vi lahko vzdrževali. Zaradi tega izdelka nikoli ne razstavite. Za čiščenje zunanjosti zadostuje suha, mehka in čista krpa.

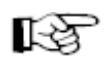

Vseeno na kateri način obratovanja ste nastavili izdelek, nastavitve ostanejo ohranjene tudi po odstranitvi za napajanja.

# <span id="page-23-0"></span>**16 RAVNANJE Z IZDELKOM**

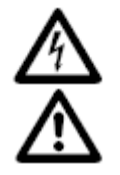

# **Upoštevajte vse varnostne napotke v teh navodilih!**

- Pri postavitvi izdelka pazite na to, da kabli ne bodo upognjeni ali stisnjeni.
- Na mestu postavitve ali pri transportu preprečite sledeče neugodne pogoje:
	- mokrota ali previsoka vlažnost zraka
		- ekstremen mraz (<0°C) ali vročina (>35°C), direktno sončno sevanje,
		- prah ali gorljivi plini, hlapi ali topila,
		- močne vibracije, udarci,
	- močna magnetna polja, kot so v bližini strojev ali zvočnikov.
- Da nenevarno obratovanje ni več možno se domneva, ko:
	- **-** so na napravi vidne škode,
	- **-** naprava ne deluje več,
	- **-** je naprava bila dlje časa hranjena pod neugodnimi pogoji,
	- **-** je naprava bila izpostavljena težkim transportnim obremenitvam.
- Maksimalna možna hitrost prenosa (npr. 300MBit pri 802.11b/g/n, torej 37MByte/s) v praktičnem obratovanju ne bo nikoli dosežena. To je vzrok uporabljene tehnike prenosa, napak prenosa, oddaljenosti med WLAN napravami, itd. Poleg tega se zmanjša hitrost prenosa glede na oddaljenost med ojačevalnikom in npr. vašim usmerjevalnikom.
- WLAN omrežne povezave nujno zakodirajte, da preprečite nepooblaščene dostope npr. na vaš WLAN usmerjevalnik. Uporabite vrsto kodiranja »WPA2« in ne »WPA« ali »WEP«, ker »WPA« in »WEP« kodiranji nista več zadosti zaščiteni pred napadi.
- Domet je odvisen od pogojev okolja; zmanjšan domet je možen zaradi:
	- **-** visokofrekvenčnih motenj vseh vrst (računalniki, monitorji, mobilni telefoni),
	- **-** zgradb vseh vrst,
	- **-** prevodnih kovinskih delov, ki se nahajajo v bližini naprav oziroma blizu poti oddajanja, npr. kabel, radiator, izolirana okna, stropi iz armiranega betona, itd.

### **17 ODSTRANITEV**

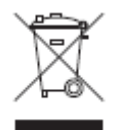

Električnih in elektronskih izdelkov ne smete odstraniti med gospodinjske odpadke. Neuporaben izdelek odstranite v skladu z veljavnimi zakonskimi določbami.

# **18 TEHNIČNI PODATKI**

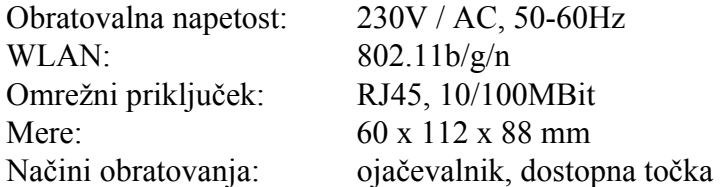

#### **GARANCIJSKI LIST**

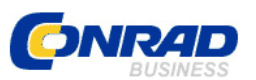

Izdelek: **OJAČEVALNIK WLAN-SIGNALA CONRAD N300 ZA PRIKLJUČITEV NA VTIČNICO**  Kat. št.: **986922** 

 Conrad Electronic d.o.o. k.d. Ljubljanska c. 66, 1290 Grosuplje Fax: 01/78 11 250, Tel: 01/78 11 248 [www.conrad.si](http://www.conrad.si/), info@conrad.si

#### **Garancijska Izjava:**

Proizvajalec jamči za kakovost oziroma brezhibno delovanje v garancijskem roku, ki začne teči z izročitvijo blaga potrošniku. **Garancija velja na območju Republike Slovenije. Garancija za izdelek je 1 leto**. Izdelek, ki bo poslan v reklamacijo, vam bomo najkasneje v skupnem roku 45 dni vrnili popravljenega ali ga zamenjali z enakim novim in brezhibnim izdelkom. Okvare zaradi neupoštevanja priloženih navodil, nepravilne uporabe, malomarnega ravnanja z izdelkom in mehanske poškodbe so izvzete iz garancijskih pogojev. **Garancija ne izključuje pravic potrošnika, ki izhajajo iz odgovornosti prodajalca za napake na blagu**.

Vzdrževanje, nadomestne dele in priklopne aparate proizvajalec zagotavlja še 3 leta po preteku garancije. Servisiranje izvaja proizvajalec sam na sedežu firme CONRAD ELECTRONIC SE, Klaus-Conrad-Strasse 1, Nemčija. Pokvarjen izdelek pošljete na naslov: Conrad Electronic d.o.o. k.d., Ljubljanska cesta 66, 1290 Grosuplje, skupaj z izpolnjenim garancijskim listom.

Prodajalec:

**Datum izročitve blaga in žig prodajalca:** 

**Garancija velja od dneva nakupa izdelka, kar kupec dokaže s priloženim, pravilno izpolnjenim garancijskim listom.**

- Garancija velja na območju Republike Slovenije.

- Garancija ne izključuje pravic potrošnika, ki izhajajo iz odgovornosti prodajalca za napake na blagu.